# oneAPI DevSummit hands-on

#### contents

- Intel Devcloud 접속 환경설정 점검
- CUDA 코드를 SYCL로 변환하기
- Vtune 사용하여 profiling 및 oneMKL를 활용한 최적화

• WSL 설치 https://learn.microsoft.com/en-us/v

• Intel DevCloud 접속 가이드 (PVC 노드 접속/ https://github.com/bjodom/idc

• Training Portal for Intel<sup>®</sup> Developer Cloud https://developer.intel.com/GetStartedDevCloud

#### Ex) 강사의 ID : u106300

- ssh u \*\*\*\*\*\* @idcbetabatch.eglb.intel.com
- 터미널에서
- IDC 서버 접속

## \* Summary slurm command

- slurm is scheduler on IDC
- sinfo: information about system status ex) sinfo –al
- srun : submit job

ex) srun –p *<partition name>* -w *<node name>* --pty bash

## \* Software Prerequisites

#### Certain CUDA header files may need to be accessible CUDA version 11.8.]

A. Install on WSM and 'CUDA SDK's include directory' to 'your home directory of

\$ wget https://developer.download.nvidia.com/compute/cuda/11.8.0/local\_ins

\$ sh cuda\_11.8.0\_520.61.05\_linux.run

\$ tar cvf cuda\_inc.tar *<cuda-include-dir>*

\$ sftp idcbeta

- > put cuda\_inc.tar
- \$ ssh idcbeta
- \$ tar xvf cuda\_inc.tar

B. install 'CUDA SDK's include directory'

\$ wget https://developer.download.nvidia.com/compute/cuda/11.8.0/local\_ins

\$ sh cuda\_11.8.0\_520.61.05\_linux.run

### 1. SYCLomatic Practice

#### · Download mini-nbody

u\*\*\*\*\*@idc-beta-batch-head-node:~\$ git clone https://github.com/

• Mode to pvc-node (example)

u\*\*\*\*\*@ idc-beta-batch-**head-node**:~\$ srun -p pvc-shared (-w idc-beta-batch-pvc-node-01) --pty bash

• setup oneAPI

u\*\*\*\*\*@ idc-beta-batch-**pvc-node-01**:~\$ source /opt/intel/oneapi/setvars.sh

:: oneAPI environment initialized ::

#### • CPU 에서 컴파일 및 수행

u\*\*\*\*\*@idc-beta-batch-pvc-node-01:~\$ icx -O3 -fopenmp -DSHMOO –lm -o nbody nbody.c

 $u^{****}$ @ idc-beta-batch-pvc-node-01:~\$ ./nbody 65536 65536, 46.703

#### (숫자가 클수록 성능이 좋음)

### SYCLomatic mini-nbody on PVC

~\$ cd mini-nbody/cuda/

~\$ dpct --cuda-include-path*=<CUDA INCLUDE DIR>* --extra-arg="-I/usr/include/c++/11" --extra-arg="-I/usr/include/x86\_64-linux-gnu/c++/11/" --extra-arg="-I../" --extra-arg="-DSHMOO" nbody-orig.cu

### Compile and Run mini-nbody on PVC

 $\sim$ \$ cd dpct output

~\$ icpx -fsycl --verbose nbody-orig.dp.cpp -o nbody-orig-sycl-pvc-exe -I../../ -DSHMOO

~\$ ./nbody-orig-sycl-pvc-exe 65536 65536, 239.385

(CPU 보다 ???배 큰 숫자)

# 2. Vtune 및 mkl을 활용한 최격 튜토리얼 자료 https://cdrdv2-public.intel.com/671192/mkl-20

 $\sim$ \$ cp /home/u106300/mkl-fortran-samples-102 ~\$ tar xvf mkl-fortran-samples-102018.tgz

## < 코드 확인 >

#### 두개의 Matrix 곱하기 프로그램

#### 오리지날 코드 확인

~\$ cat src/matrix\_multiplication.f

### < compile >

~\$ cd /mkl\_fortran\_samples/matrix\_multiplication

<Makefile 편집>  $FC := ifort \rightarrow FC := ifx$ LIBFLAGS := -mkl -static-intel -> LIBFLAGS := -qmkl

 $\sim$ \$ make

# < 프로그램 실행 및 Vtune 실행 >

~\$ release/matrix multiplication

== Matrix multiplication using triple nested loop ==  $=$  completed at 143.83056 milliseconds  $=$ 

Example completed.

…..

~\$ vtune -collect hotspot release/matrix\_multiplication

\* -collect [hpc-performance | memory-access | hotspot ….]

# vtune 수행 (Hotspots)

• Vtune에서 소스코드를 연결해서 보려면 '-g' 옵션을 넣고 컴파일을 해야 한다.

tornado@tornado-linux:~/WORK/KSC23\$ tornado@tornado-linux:~/WORK/KSC23\$ ifx -03 -q -qmkl -o matrix multiplication matrix multiplication.f tornado@tornado-linux:~/WORK/KSC23\$

• vtune –collect *hotspots matrix\_multiplication*

tornado@tornado-linux:~/WORK/KSC23\$ tornado@tornado-linux:~/WORK/KSC23\$ vtune -collect hotspot ./matrix multiplication vtune: Collection started. To stop the collection, either press CTRL-C or enter from another co nsole window: vtune -r /home/tornado/WORK/KSC23/r000hs -command stop. This example measures performance of computing the real matrix product C=alpha\*A\*B+beta\*C using a triple nested loop, where A, B, and C are matrices and alpha and beta are double precision scalars

• 실행 후 아래처럼 100% 라고 나오면, vtune 작업이 끝나며, (hotspot 경우) r001hs 라는 디렉토리가 생성됨

vtune: Executing actions 100 % done tornado@tornado-linux:~/WORK/KSC23\$ ls compile.txt matrix multiplication matrix multiplication.f r000hs tornado@tornado-linux:~/WORK/KSC23\$

# 서버에서 vtune-backend 실행

명령어 : vtune-backend -–allow-remote-access –-data-directory (프로파일 결과 디렉토리)

tornado@tornado-linux:~/WORK/KSC23\$ vtune-backend --allow-remote-access --data-directory /home/ tornado/WORK/KSC23/r00hs

No TLS certificate was provided as a --tls-certificate command-line argument thus a self-signed certificate is generated to enable secure HTTPS transport for the web server: /home/tornado/.i ntel/amplxe/settings/certificates/middleware.crt.

Serving GUI at https://192.168.1.34:40205/

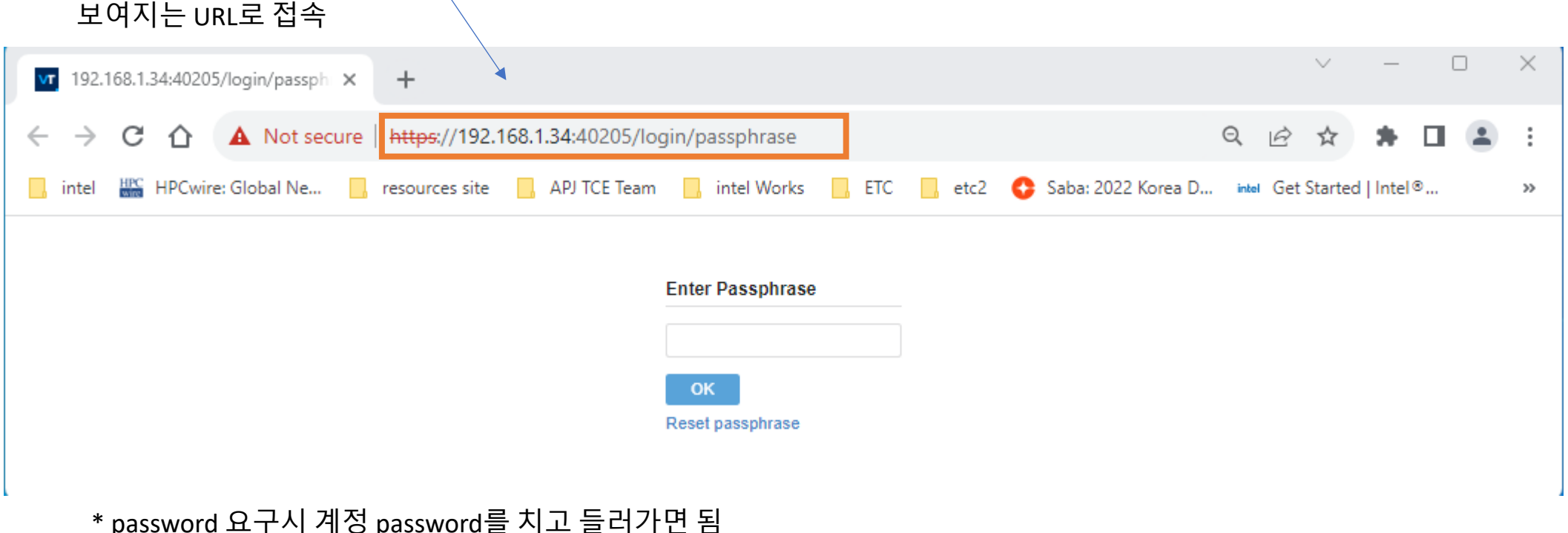

## vtune에서 소스코드 연결

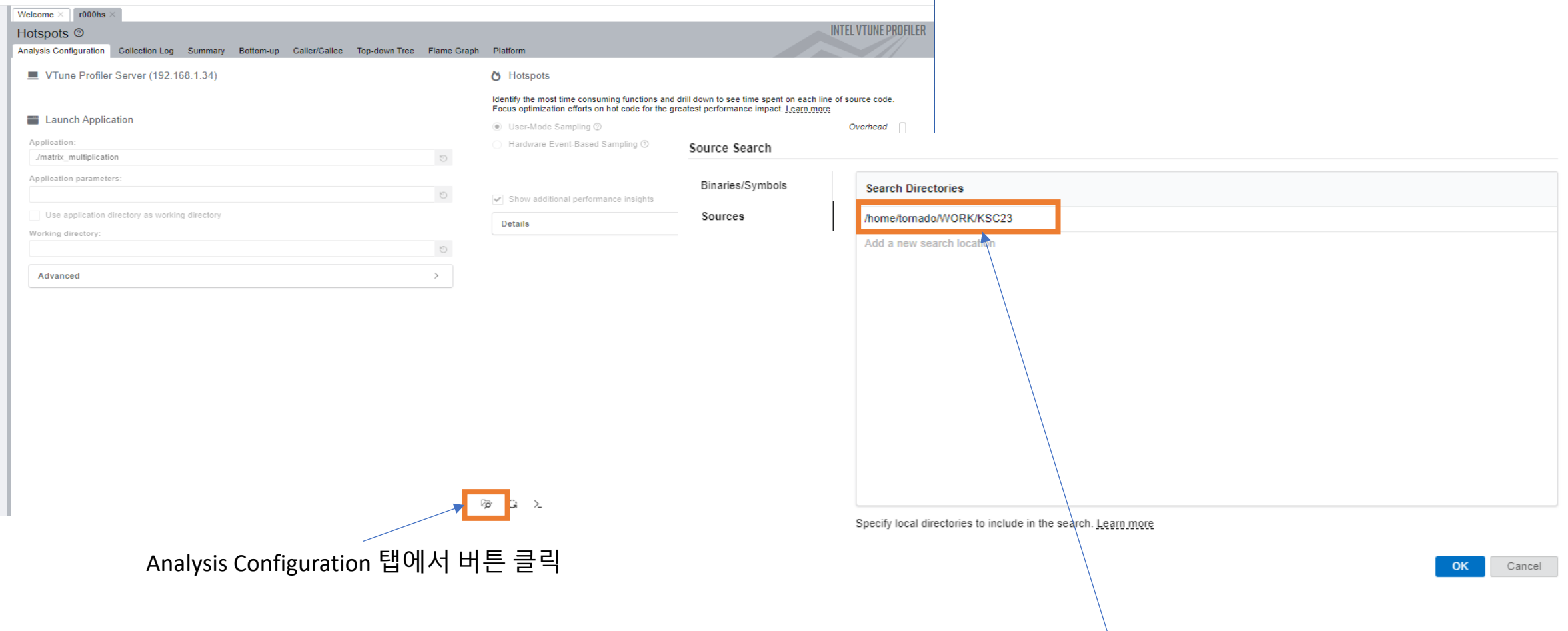

창이 나오면 Sources 탭을 클릭 후, 소스 디렉토리(전체 경로) 입력

## 결과 1

#### Welcome  $\times$  $r000<sub>hs</sub>$ **INTEL VTUNE PROFILER** Hotspots <sup>①</sup> 凹 Analysis Configuration Collection Log Summary Bottom-up Caller/Callee Top-down Tree Flame Graph Platform **Hotspots Insights**  $\odot$  Elapsed Time<sup> $\odot$ </sup>: 3.822s If you see significant hotspots in the Top Hotspots list, switch to the Bottomup view for in-depth analysis per function. Otherwise, use the Caller/Callee © CPU Time ©: 3.440s or the Flame Graph view to track critical paths for these hotspots. **Total Thread Count:**  $\overline{1}$ Paused Time <sup>(2)</sup>:  $0s$ **Explore Additional Insights** Parallelism 2: 11.3% \* Use  $\Leftarrow$  Threading to explore more opportunities to increase parallelism in your application.

Microarchitecture Usage © : 38.2% N

Vectorization © : 0.0% R

vectorize the loops.

application runs on the used hardware.

Use OMicroarchitecture Exploration to explore how efficiently your

Use E HPC Performance Characterization to learn more on vectorization efficiency of your application. This code has floating point operations and is not vectorized. Consider either recompiling the code with optimization options allow vectorization or using Intel Advisor to

#### ◯ Top Hotspots

This section lists the most active functions in your application. Optimizing these hotspot functions typically results in improving overall application performance.

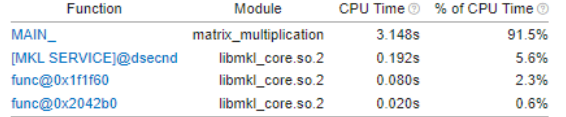

\*N/A is applied to non-summable metrics.

#### ⊙ Effective CPU Utilization Histogram

This histogram displays a percentage of the wall time the specific number of CPUs were running simultaneously. Spin and Overhead time adds to the Idle CPU utilization value.

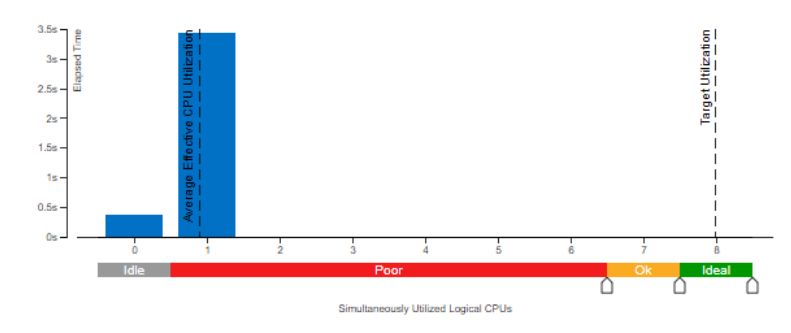

#### © Collection and Platform Info

This section provides information about this collection, including result set size and collection platform data.

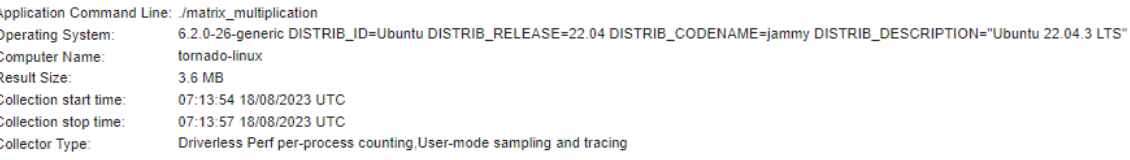

Finalization mode: Fast. If the number of collected samples exceeds the threshold, this mode limits the number of processed samples to speed up post-processing.

# 결과 2

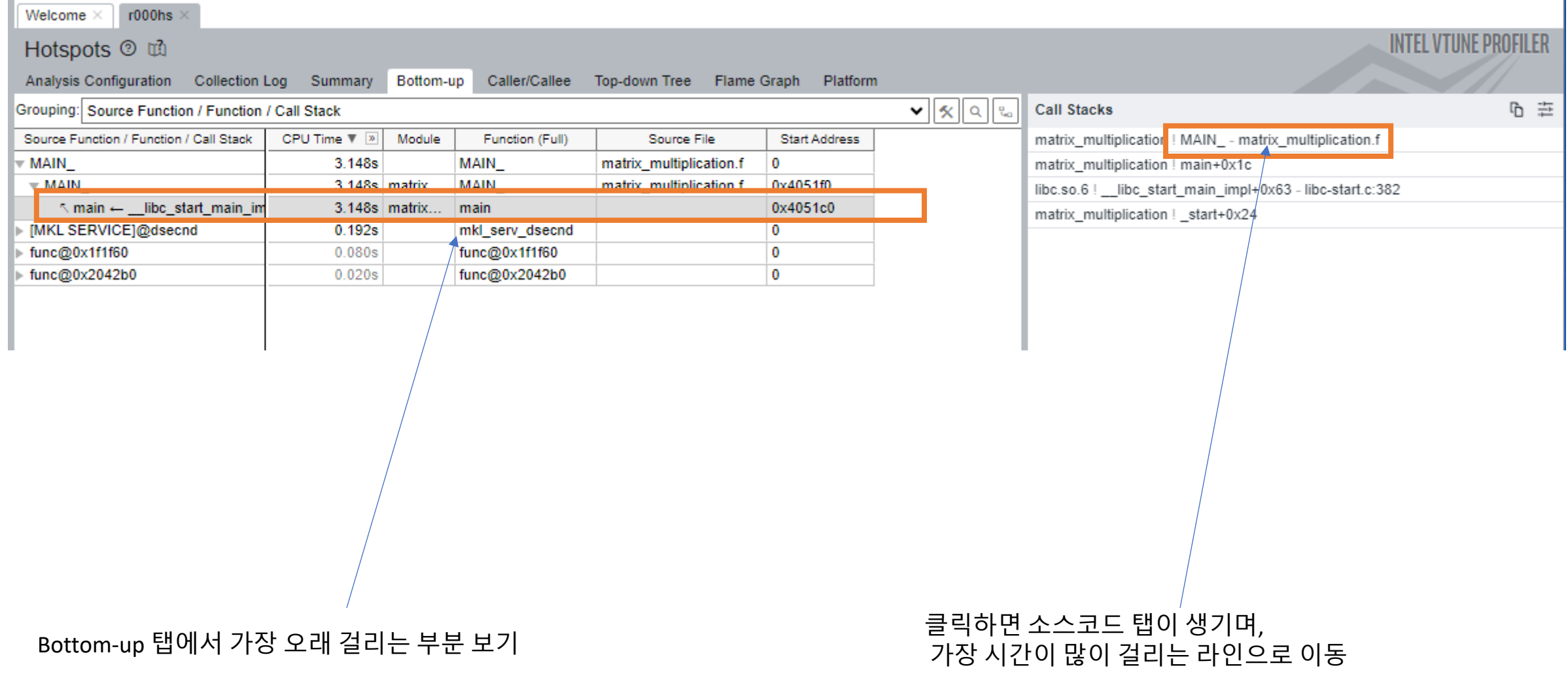

#### 소스코드 탭이 생기며, 94 주변 라인이 65.6% 소요됨

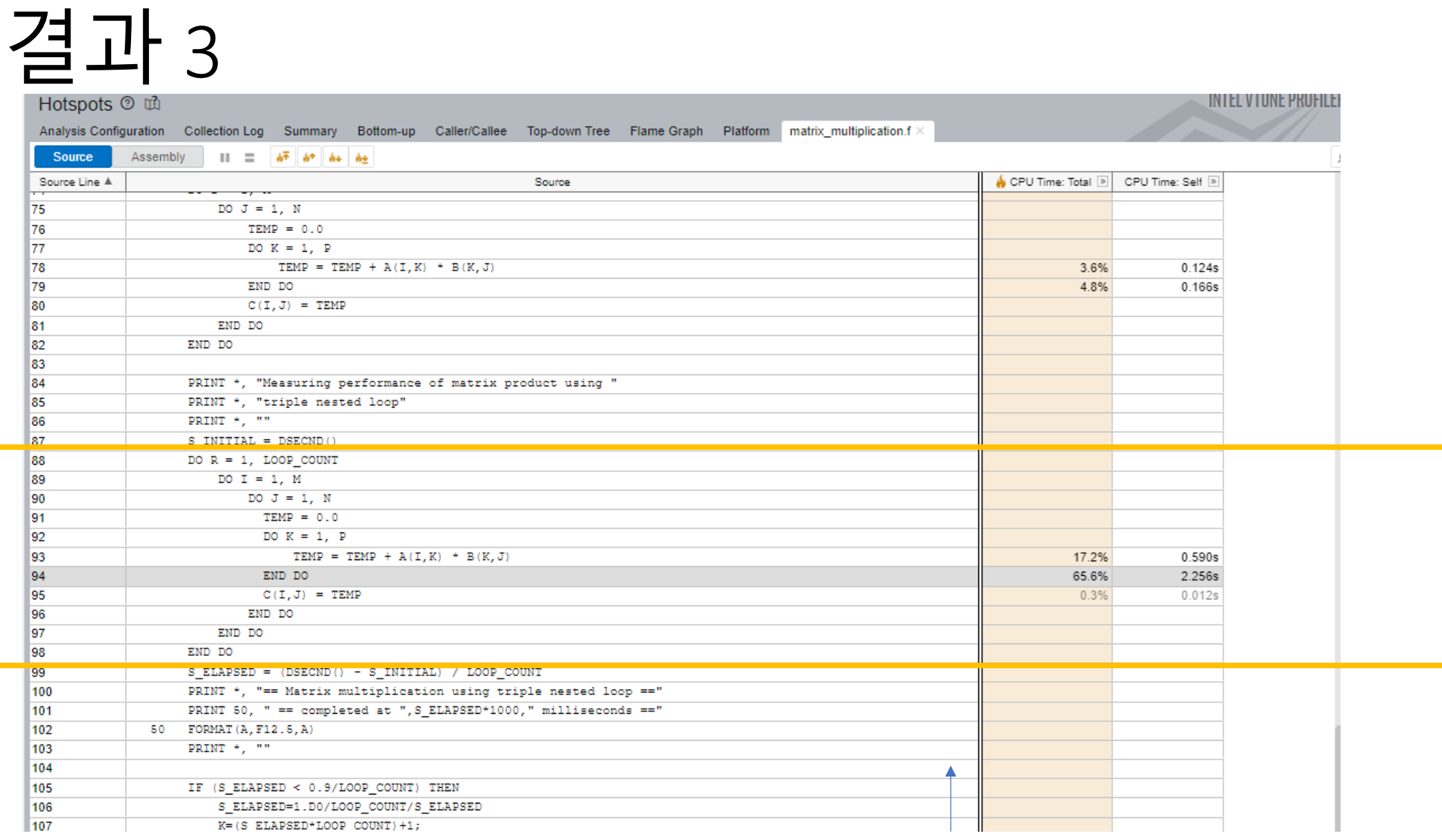

# < mkl 코드 확인 >

~\$ cat src/dgemm with timing.f

50

```
PRINT \star, "Making the first run of matrix product using "
PRINT *, "Intel(R) MKL DGEMM subroutine to get stable "
PRINT *, "run time measurements"
PRINT \star, ""
CALL DGEMM('N','N',M,N,P,ALPHA,A,M,B,P,BETA,C,M)
PRINT *, "Measuring performance of matrix product using "
PRINT *, "Intel(R) MKL DGEMM subroutine"
PRINT \star, ""
S_{{\text{INITIAL}}} = DSECND()
DO R = 1, LOOP_COUNT
    CALL DGEMM('N', 'N', M, N, P, ALPHA, A, M, B, P, BETA, C, M)
END DO
S_{LELAPSED = (DSECND() - S_{INITIAL}) / LOOP_{COUNT}PRINT *, "== Matrix multiplication using Intel(R) MKL DGEMM == "
PRINT 50, " == completed at ", S_ELAPSED*1000," milliseconds =="
FORMAT(A, F12.5, A)
PRINT \star, ""
```
# < MKL 적용 코드 성능 확인 >

### ~\$ release/dgemm with timing

 $==$  Matrix multiplication using Intel(R) MKL DGEMM  $==$  $=$  completed at 0.31979 milliseconds  $=$ 

It is highly recommended to set parameter LOOP\_COUNT for this example on your computer as 3128 to have total execution time about 1 second for reliability of measurements

Example completed.

….

# <참고> oneMKL openMP GPU

• openMP GPU offload 설명

https://www.intel.com/content/www/us/en/do -guide-gpu/2023-0/offloading-onemkl-computa gpu.html

## Notices and Disclaimers

- You may not use or facilitate the use of this document in connection with any infringement or other legal analysis concerning Intel products described herein. You agree to grant Intel a non-exclusive, royalty-free license to any patent claim thereafter drafted which includes subject matter disclosed herein.
- The products described may contain design defects or errors known as errata which may cause the product to deviate from published specifications. Current characterized errata are available on request.
- No license (express or implied, by estoppel or otherwise) to any intellectual property rights is granted by this document, with the sole exception that a) you may publish an unmodified copy and b) code included in this document is licensed subject to the Zero-Clause BSD open source license (0BSD), https://opensource.org/licenses/0BSD. You may create software implementations based on this document and in compliance with the foregoing that are intended to execute on the Intel product(s) referenced in this document. No rights are granted to create modifications or derivatives of this document.
- No license (express or implied, by estoppel or otherwise) to any intellectual property rights is granted by this document, with the sole exception that code included in this document is licensed subject to the Zero-Clause BSD open source license (OBSD),<br>http://opensource.org/licenses/0BSD.
- You may not use or facilitate the use of this document in connection with any infringement or other legal analysis concerning Intel products described herein. You agree to grant Intel a non-exclusive, royalty-free license to any patent claim thereafter drafted which includes subject matter disclosed herein.
- The products described may contain design defects or errors known as errata which may cause the product to deviate from published specifications. Current characterized errata are available on request.

• Training Portal for Intel® Developer Cloud

https://www.intel.com/content/www/us/en/de /prelaunch-services.html